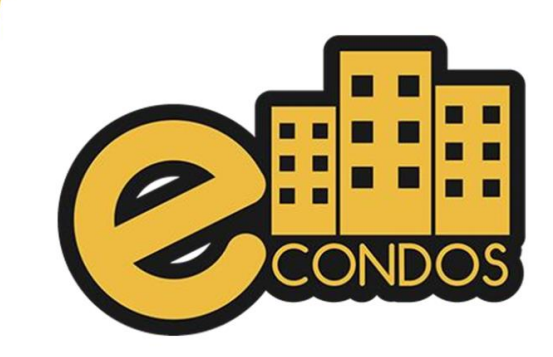

IMPORTAÇÃO DA CONTROL ID

## IMPORTAÇÃO DA CONTROL ID

Para fazer a importação do equipamento da Control id, primeiramente vai no campo de Hardware, dispositivo de condômino, logo em seguida clica na seta para baixo de acordo com a imagem logo seguida:

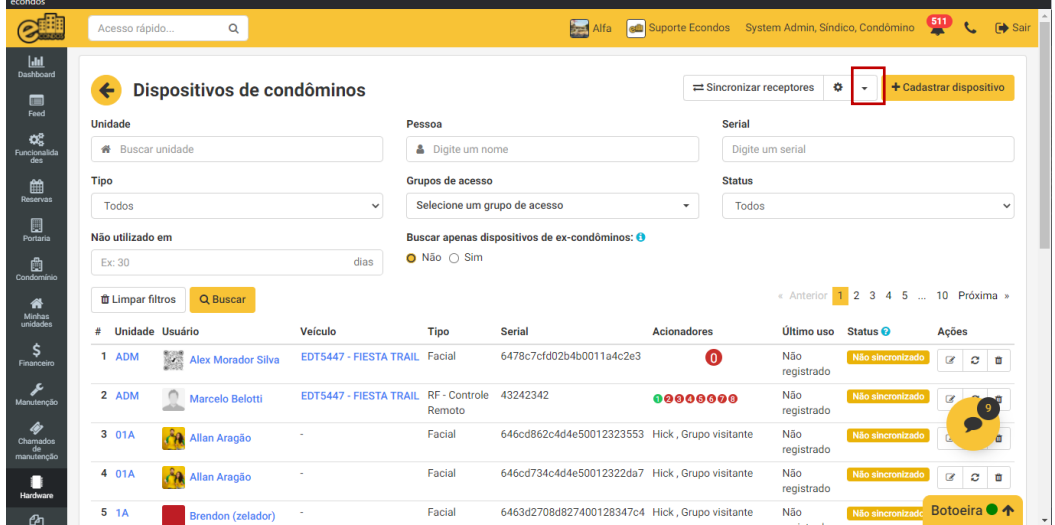

Em seguida seleciona importar dispositivos.

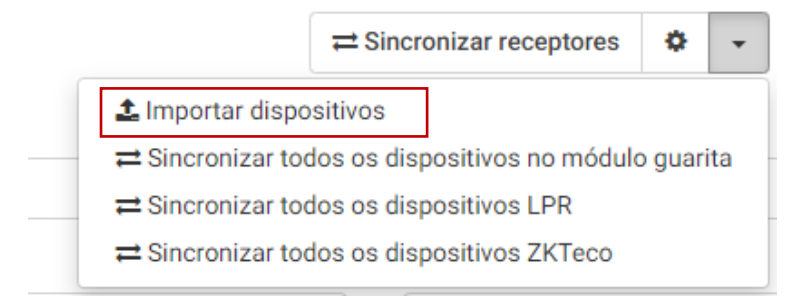

Seleciona na opção Control ID.

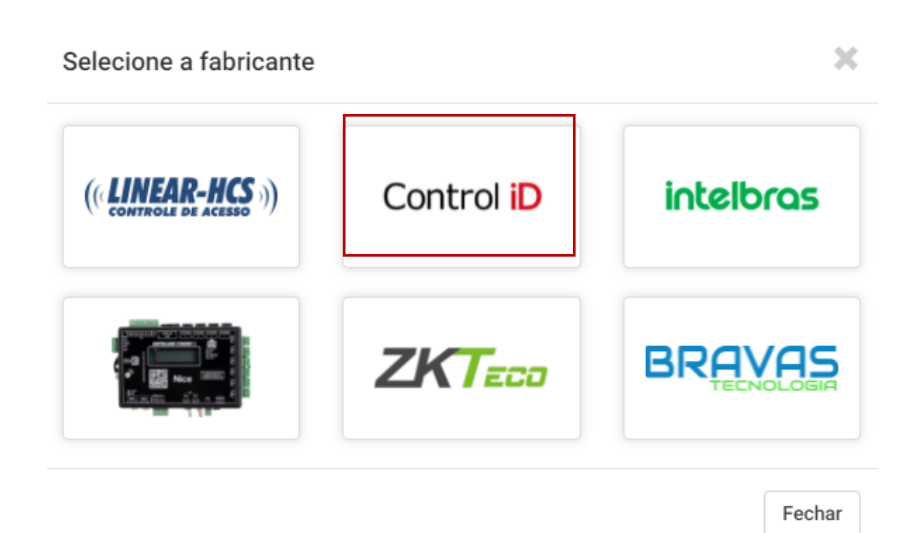

Após verifica os acionadores que quer puxar o importe e selecione e logo em seguida clica em iniciar importação.

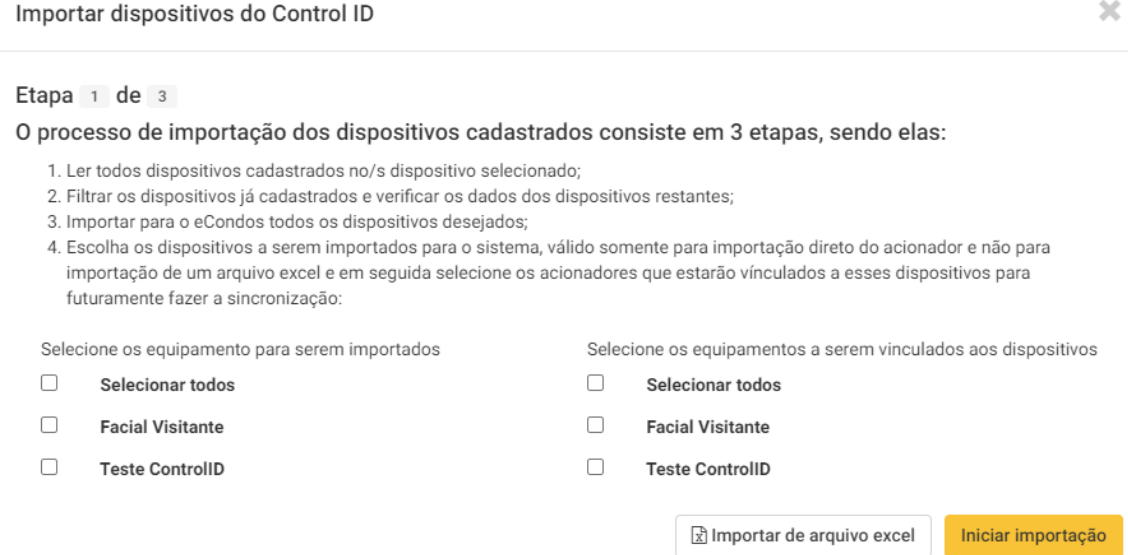

Depois de fazer a importação vai iniciar o processo de sincronizar automaticamente.